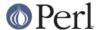

#### NAME

README.mpeix - Perl/iX for HP e3000 MPE

#### **SYNOPSIS**

```
http://www.bixby.org/mark/perlix.html
http://jazz.external.hp.com/src/hp_freeware/perl/
Perl language for MPE
Last updated January 12, 2006 @ 2100 UTC
```

### **NOTE**

This is a podified version of the above-mentioned web page, podified by Jarkko Hietaniemi 2001-Jan-01.

# **Binary distribution from HP**

The simplest way to obtain Perl for the MPE/iX is to go either of these URLs and follow the instructions within.

http://jazz.external.hp.com/src/hp\_freeware/perl/ http://www.bixby.org/mark/perlix.html

Use which ever one is more recent.

### What's New in Perl for MPE/iX

January 12, 2006

• Updated for perl-5.8.8 and perl-5.9.3 by Ken Hirsch.

Simplified the build process by using the MPEAUTOCONF functionality in Mark Klein's Id.

If you build this from scratch, make sure you have a version of ld which supports it. In the shell, type

```
ld --help
  and look for AUTOCONF or MPEAUTOCONF near the bottom
or do this:
ld --help 2>&1 | grep AUTOCONF
```

If you see don't see AUTOCONF or MPEAUTOCONF, make sure you get a new version.

You also do not have to use mpeix/relink after building, so the recommend sequence is:

```
./Configure -de
    # or ./Configure -de -Dusedevel
    # if you're building a development version

make
make test
    # if you run this in a job, do "make test_notty"

make install
```

Be prepared for a wait. These take much longer on MPE/iX than on a Unix system, because of a slow forking, mostly. On a lightly-loaded HP3000 Series 979 running MPE/iX 7.5:

```
Configure: 1 hour make: 1 hour 15 minutes make test 1 hour 45 minutes
```

Various socket problems were fixed in mpeix.c.

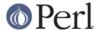

Mark Klein provided a fixed sigsetjmp (that works with dynamic libraries) in mpeix\_setjmp.c

June 1, 2000

- Rebuilt to be compatible with mod\_perl. If you plan on using mod\_perl, you MUST download and install this version of Perl/iX!
- uselargefiles="undef": not available in MPE for POSIX files yet.
- Now bundled with various add-on packages:
  - libnet (as seen on CPAN)
  - libwww-perl (LWP) which lets Perl programs behave like web browsers:

```
1. #!/PERL/PUB/perl
2. use LWP::Simple;
3. $doc =
get('http://www.bixby.org/mark/perlix.html'); # reads the
   web page into variable $doc
```

(http://www.bixby.org/mark/perlix.html)

 mod\_perl (just the perl portion; the actual DSO will be released soon with Apache/iX 1.3.12 from bixby.org). This module allows you to write high performance persistent Perl CGI scripts and all sorts of cool things. (http://perl.apache.org/)

and much much more hiding under /PERL/PUB/.cpan/

- The CPAN module now works for automatic downloading and installing of add-on packages:
  - export FTP\_PASSIVE=1
     perl -MCPAN -e shell
     Ignore any terminal I/O related complaints!

(http://theoryx5.uwinnipeg.ca/CPAN/data/perl/CPAN.html)

May 20, 2000

- Updated to version 5.6.0. Builds straight out of the box on MPE/iX.
- Perl's getpwnam() function which had regressed to being unimplemented on MPE is now implemented once again.

September 17, 1999

Migrated from cccd.edu to bixby.org.

### Welcome to Perl/iX

This is the official home page for the HP e3000 MPE/iX (http://www.hp.com/go/e3000) port of the Perl scripting language (http://www.perl.com/) which gives you all of the power of C, awk, sed, and sh in a single language. Check here for the latest news, implemented functionality, known bugs, to-do list, etc. Status reports about major milestones will also be posted to the HP3000-L mailing list (http://www.lsoft.com/scripts/wl.exe?SL1=HP3000-L&H=RAVEN.UTC.EDU) and its associated gatewayed newsgroup comp.sys.hp.mpe.

I'm doing this port because I can't live without Perl on the Unix machines that I administer, and I want to have the same power available to me on MPE.

Please send your comments, questions, and bug reports directly to me, Mark Bixby ( http://www.bixby.org/mark/ ). Or just post them to HP3000-L.

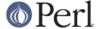

The platform I'm using to do this port is an HP 3000 957RX running MPE/iX 6.0 and using the GNU gcc C compiler ( http://jazz.external.hp.com/src/gnu/gnuframe.html ).

The combined porting wisdom from all of my ports can be found in my MPE/iX Porting Guide (http://www.bixby.org/mark/porting.html).

IMPORTANT NOTICE: Yes, I do work for the HP CSY R&D lab, but ALL of the software you download from bixby.org is my personal freeware that is NOT supported by HP.

## System Requirements for Perl/iX

- MPE/iX 5.5 or later. This version of Perl/iX does NOT run on MPE/iX 5.0 or earlier, nor does it run on "classic" MPE/V machines.
- If you wish to recompile Perl, you must install both GNUCORE and GNUGCC from jazz (http://jazz.external.hp.com/src/gnu/gnuframe.html).
- Perl/iX will be happier on MPE/iX 5.5 if you install the MPEKX40B extended POSIX filename characters patch, but this is optional.
- Patch LBCJXT6A is required on MPE/iX 5.5 machines in order to prevent Perl/iX from dying with an unresolved external reference to \_getenv\_libc.
- If you will be compiling Perl/iX yourself, you will also need Syslog/iX ( http://www.bixby.org/mark/syslogix.html) and the /BIND/PUB/include and /BIND/PUB/lib portions of BIND/iX (http://www.bixby.org/mark/bindix.html).

### How to Obtain Perl/iX

- 1. Download Perl using either FTP.ARPA.SYS or some other client
- 2. Extract the installation script
- Edit the installation script
- 4. Run the installation script
- 5. Convert your \*.a system archive libraries to \*.sl shared libraries

Download Perl using FTP.ARPA.SYS from your HP 3000 (the preferred method).....

```
:HELLO MANAGER.SYS
:XEQ FTP.ARPA.SYS
open ftp.bixby.org
anonymous
your@email.address
bytestream
cd /pub/mpe
get perl-5.6.0-mpe.tar.Z /tmp/perl.tar.Z;disc=2147483647
exit
```

....Or download using some other generic web or ftp client (the alternate method)

Download the following files (make sure that you use "binary mode" or whatever client feature that is 8-bit clean):

Perl from

```
http://www.bixby.org/ftp/pub/mpe/perl-5.6.0-mpe.tar.Z

or
   ftp://ftp.bixby.org/pub/mpe/perl-5.6.0-mpe.tar.Z
```

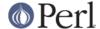

Upload those files to your HP 3000 in an 8-bit clean bytestream manner to:

```
/tmp/perl.tar.Z
```

• Then extract the installation script (after both download methods)

```
:CHDIR /tmp
:XEQ TAR.HPBIN.SYS 'xvfopz /tmp/perl.tar.Z INSTALL'
```

Edit the installation script

Examine the accounting structure creation commands and modify if necessary (adding additional capabilities, choosing a non-system volume set, etc).

```
:XEQ VI.HPBIN.SYS /tmp/INSTALL
```

Run the installation script.

The accounting structure will be created and then all files will be extracted from the archive.

```
:XEQ SH.HPBIN.SYS /tmp/INSTALL
```

Convert your \*.a system archive libraries to \*.sl shared libraries

You only have to do this ONCE on your MPE/iX 5.5 machine in order to convert /lib/lib\*.a and /usr/lib/lib\*.a libraries to their \*.sl equivalents. This step should not be necessary on MPE/iX 6.0 or later machines because the 6.0 or later update process does it for you.

```
:XEQ SH.HPBIN.SYS /PERL/PUB/LIBSHP3K
```

## **Perl/iX Distribution Contents Highlights**

**README** 

The file you're reading now.

**INSTALL** 

Perl/iX Installation script.

LIBSHP3K

Script to convert \*.a system archive libraries to \*.sl shared libraries.

PERL

Perl NMPRG executable. A version-numbered backup copy also exists. You might wish to "In -s /PERL/PUB/PERL /usr/local/bin/perl".

.cpan/

Much add-on source code downloaded with the CPAN module.

lib/

Perl libraries, both core and add-on.

man/

Perl man page documentation.

public\_html/feedback.cgi

Sample feedback CGI form written in Perl.

src/perl-5.6.0-mpe

Source code.

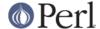

## How to Compile Perl/iX

- 1. cd src/perl-5.6.0-mpe
- 2. Read the INSTALL file for the official instructions
- 3. ./Configure -d
- 4. make
- 5. ./mpeix/relink
- 6. make test (expect approximately 15 out of 11306 subtests to fail, mostly due to MPE not supporting hard links, UDP socket problems, and handling exit() return codes improperly)
- 7. make install
- 8. Optionally create symbolic links that point to the Perl executable, i.e. In -s /PERL/PUB/PERL /usr/local/bin/perl

The summary test results from "cd t; ./perl -I../lib harness":

```
Failed Test Status Wstat Total Fail Failed List of failed
                          29 8 27.59% 2-5, 7-9, 11
 io/fs.t
                          10 1 10.00% 7
 io/openpid.t
 lib/io_sock.t
                          14 1 7.14% 13
 lib/io_udp.t
                          7 2 28.57% 3, 5
                          27
 lib/posix.t
                               1 3.70%
                                         12
 op/lex_assign.t
                          187
                               1 0.53% 13
 op/stat.t
                          58
                               1 1.72% 3
 15 tests and 94 subtests skipped.
 Failed 7/236 test scripts, 97.03% okay. 15/11306 subtests failed, 99.87%
okay.
```

## Getting Started with Perl/iX

Create your Perl script files with "#!/PERL/PUB/perl" (or an equivalent symbolic link) as the first line. Use the chmod command to make sure that your script has execute permission. Run your script!

Be sure to take a look at the CPAN module list (http://www.cpan.org/CPAN.html). A wide variety of free Perl software is available. You can automatically download these packages by using the CPAN module (http://theoryx5.uwinnipeg.ca/CPAN/data/perl/CPAN.html).

## **MPE/iX Implementation Considerations**

There some minor functionality issues to be aware of when comparing Perl for Unix (Perl/UX) to Perl/iX:

- MPE gcc/ld doesn't properly support linking NMPRG executables against NMXL dynamic libraries, so you must manually run mpeix/relink after each re-build of Perl.
- Perl/iX File::Copy will use MPE's /bin/cp command to copy files by name in order to preserve file attributes like file code.
- MPE (and thus Perl/iX) lacks support for setgrent(), endgrent(), setpwent(), endpwent().
- MPE (and thus Perl/iX) lacks support for hard links.
- MPE requires GETPRIVMODE() in order to bind() to ports less than 1024. Perl/iX will call GETPRIVMODE() automatically on your behalf if you attempt to bind() to these low-numbered ports. Note that the Perl/iX executable and the PERL account do not normally have CAP=PM,

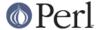

so if you will be bind()-ing to these privileged ports, you will manually need to add PM capability as appropriate.

- MPE requires that you bind() to an IP address of zero. Perl/iX automatically replaces the IP address that you pass to bind() with a zero.
- MPE requires GETPRIVMODE() in order to setuid(). There are too many calls to setuid() within Perl/iX, so I have not attempted an automatic GETPRIVMODE() solution similar to bind().

## **Known Perl/iX Bugs Under Investigation**

None.

#### Perl/iX To-Do List

- Make setuid()/setgid() support work.
- Make sure that fcntl() against a socket descriptor is redirected to sfcntl().
- Add support for Berkeley DB once I've finished porting Berkeley DB.
- Write an MPE XS extension library containing miscellaneous important MPE functions like GETPRIVMODE(), GETUSERMODE(), and sfcntl().

## Perl/iX Change History

May 6, 1999

• Patch LBCJXT6A is required on MPE/iX 5.5 machines in order to prevent Perl/iX from dying with an unresolved external reference to \_getenv\_libc.

#### April 7, 1999

- Updated to version 5.005 03.
- The official source distribution once again compiles "straight out of the box" for MPE.
- The current incarnation of the 5.5 POSIX filename extended characters patch is now MPEKX40B.
- The LIBSHP3K \*.a -> \*.sl library conversion script is now included as /PERL/PUB/LIBSHP3K.

#### November 20, 1998

- Updated to version 5.005\_02.
- Fixed a DynaLoader bug that was unable to load symbols from relative path name libraries.
- Fixed a .xs compilation bug where the mpeixish.sh include file wasn't being installed into the proper directory.
- All bugfixes will be submitted back to the official Perl developers.
- The current incarnation of the POSIX filename extended characters patch is now MPEKXJ3A.

#### August 14, 1998

 The previous POSIX filename extended characters patch MPEKX44C has been superseded by MPEKXB5A.

#### August 7, 1998

 The previous POSIX filename extended characters patch MPEKX76A has been superseded by MPEKX44C.

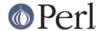

July 28, 1998

Updated to version 5.005\_01.

July 23, 1998

 Updated to version 5.005 (production release). The public freeware sources are now 100% MPE-ready "straight out of the box".

July 17, 1998

- Updated to version 5.005b1 (public beta release). The public freeware sources are now 99.9% MPE-ready. By installing and testing this beta on your own HP3000, you will be helping to insure that the final release of 5.005 will be 100% MPE-ready and 100% bug free.
- My MPE binary release is now extracted using my standard INSTALL script.

July 15, 1998

 Changed startperl to #!/PERL/PUB/perl so that Perl will recognize scripts more easily and efficiently.

July 8, 1998

Updated to version 5.004\_70 (internal developer release) which is now MPE-ready. The next
public freeware release of Perl should compile "straight out of the box" on MPE. Note that this
version of Perl/iX was strictly internal to me and never publicly released. Note that [21]BIND/iX
is now required (well, the include files and libbind.a) if you wish to compile Perl/iX.

November 6, 1997

• Updated to version 5.004\_04. No changes in MPE-specific functionality.

October 16, 1997

 Added Demos section to the Perl/iX home page so you can see some sample Perl applications running on my 3000.

October 3, 1997

 Added System Requirements section to the Perl/iX home page just so the prerequisites stand out more. Various other home page tweaks.

October 2, 1997

Initial public release.

September 1997

Porting begins.

### **AUTHOR**

Mark Bixby, http://www.bixby.org/mark/